# User Manual

# Unicorn 3112

**Analog Telephone Adaptor** 

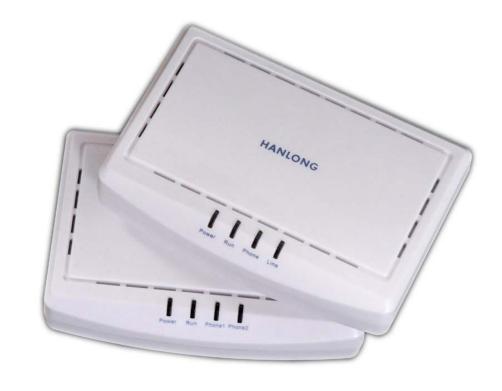

Hanlong Technology Co., Ltd

http://www.hanlongtek.com

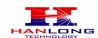

# **Table of Content**

| 1. | WELCOME                                  |        |                                        |    |
|----|------------------------------------------|--------|----------------------------------------|----|
| 2. | . WHAT IS IN THE PACKAGE                 |        |                                        | 3  |
| 3. | PRODUCT OVERVIEW                         |        |                                        | 4  |
|    | 3.1. Ke                                  | y Fea  | atures                                 | 4  |
|    | 3.2. Ha                                  | ırdwa  | re specification                       | 4  |
| 4. | INSTALLAT                                | TIONS  | 3                                      | 5  |
|    | 4.1. Sa                                  | fety   |                                        | 6  |
| 5. | BASIC OPE                                | ERAT   | IONS                                   | 7  |
|    | 5.1. Ge                                  | t Fan  | niliar with Voice                      | 7  |
|    | 5.2. Ma                                  | ake Pl | hone call                              | 9  |
|    | 5.2.1                                    |        | ling Phone or Extension Numbers        |    |
|    | 5.2.2                                    | Cal    | l Hold                                 | 9  |
|    | 5.2.3                                    | Cal    | l Waiting                              | 9  |
|    | 5.2.4                                    |        | ay Conferencing                        |    |
|    | 5.2.5                                    | Sta    | r Code Style 3-way Conference          | 9  |
|    | 5.2.6                                    |        | Icore Style 3-way Conference           |    |
|    | 5.2.7                                    | Dire   | ect IP-to-IP Calls                     | 10 |
|    | 5.2.8                                    | Blin   | nd Transfer                            | 11 |
|    | 5.2.9                                    |        | ended Transfer                         |    |
|    | 5.2.10                                   |        | nd and Receive PSTN Calls              |    |
|    | 5.2.11                                   |        | P-to-PSTN Calls                        |    |
|    | 5.2.12                                   |        | TN-to-VoIP Calls                       |    |
|    | 5.2.13 Route Calls to PSTN               |        |                                        |    |
|    |                                          |        | atures                                 |    |
|    | 5.3.1                                    |        | TN Pass Through                        |    |
|    |                                          |        |                                        |    |
|    |                                          |        | ight Indicator                         |    |
| 6. |                                          |        | N GUIDE                                |    |
|    |                                          | _      | ring Unicorn 3112 using Web Browser    |    |
|    | 6.1.1                                    |        | cessing the Web Configuration          |    |
|    | 6.1.2                                    |        | gramming Unicorn 3112 via the LAN Port |    |
|    | _                                        |        | gramming Unicorn 3112 via the WAN Port |    |
|    | 6.1.4 User Programming and Configuration |        |                                        |    |
|    |                                          |        | sswords                                |    |
|    | 6.1.6                                    |        | d User Settings:                       |    |
|    |                                          | .6.1   | Device Status:                         |    |
|    | _                                        | .6.2   | Basic Options:                         |    |
|    |                                          | .6.3   | Super Option                           |    |
|    |                                          | .6.4   | FXS Port Settings:                     |    |
|    | 6.1                                      | .6.5   | FXO Port Settings:                     | 29 |

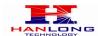

| 9. | TECHNICA | AL SUPPORT CONTACT                       | 39 |
|----|----------|------------------------------------------|----|
| 8. | RESTORE  | FACTORY DEFAULT SETTINGS                 | 39 |
| 7. | SOFTWAR  | E UPGRADE                                | 38 |
|    | 6.3. Co  | onfiguration through a Central Server    | 37 |
|    | 6.2.2    | Static IP Mode                           | 37 |
|    | 6.2.1    | DHCP Mode                                | 37 |
|    | 6.2. Co  | onfiguring Unicorn 3112 via Voice Prompt | 37 |
|    | 6.1.8    | Rebooting the Unicorn 3112               | 37 |
|    | 6.1.7    | Saving the Configuration Changes         | 36 |

## 1. WELCOME

Unicorn 3112 is an all-in-one VoIP integrated access device that features superb audio quality, rich functionalities, high level of integration, compactness and ultra-affordability. The Unicorn 3112 is fully compatible with SIP industry standard and can interoperate with many other SIP compliant devices and software on the market.

Special compatibility features include:

- Nortel MCS
- Standard SIP
- Broadsoft
- Howdy

## 2. WHAT IS IN THE PACKAGE

The Unicorn 3112 package contains:

- One Unicorn 3112 VoIP adapter
- One universal power supply
- One Ethernet cable
- One phone cable

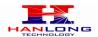

## 3. PRODUCT OVERVIEW

## 3.1. Key Features

- Supports SIP 2.0(RFC 3261), TCP/UDP/IP, RTP/RTCP, HTTP, ICMP, ARP/RARP, DNS, DHCP (both client and server), NTP, PPPoE, STUN, TFTP, etc.
- Built-in router, NAT, Gateway and DMZ port forwarding
- Supports call origination and termination from/to the PSTN network(via FXO Port)
- Powerful digital signal processing (DSP) to ensure superb audio quality;
   advanced adaptive jitter control and packet loss concealment technology
- Support various vocoders including G.711 (a-law and u-law), G.723.1 (5.3K/6.3K), G.726 (40K/32K/24K/16K), as well as G.728, G.729A/B, and iLBC(Pending).
- Support Caller ID/Name display or block, Hold, Call Waiting/Flash, Call Transfer, Call Forward, in-band and out-of-band DTMF, Dial Plans, etc.
- Support fax pass through T.30 and T.38.
- Support Silence Suppression, VAD (Voice Activity Detection), CNG (Comfort Noise Generation), Line Echo Cancellation (G.168), and AGC (Automatic Gain Control)
- Support standard encryption and authentication (DIGEST using MD5 and MD5-sess)
- Signaling and call encryption via TLS and SRTP, enabling enterprise-class security.
- Support snmp v2
- Support for Layer 2 (802.1Q VLAN, 802.1p) and Layer 3 QoS (ToS, DiffServ, MPLS)
- Support automated NAT traversal without manual manipulation of firewall/NAT
- Support device configuration via built-in IVR, Web browser or central configuration file through TFTP or HTTP
- Support firmware upgrade via TFTP or HTTP with encrypted configuration files. Ultra compact (wallet size) and lightweight design, great companion for travelers
- Compact, lightweight Universal Power adapter.

## 3.2. Hardware specification

| Model         | Unicorn 3112        |
|---------------|---------------------|
| LAN interface | 1 x RJ45 100MBase-T |

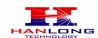

| WAN interface                    | 1 x RJ45 100MBase-T          |
|----------------------------------|------------------------------|
| FXS telephone port               | 1 x FXS                      |
| FXO port                         | 1 x FXO                      |
| LED light                        | Green color                  |
|                                  | Input: 100-240VAC 50-60 Hz   |
| Universal switching power supply | Output: +5VDC, 1200mA,       |
|                                  | UL certified                 |
| Dimension                        | 70mm (W) ×130mm (D)×27mm (H) |
| Weight                           | 0.30kg                       |
| Tomporatura                      | 40 – 130 F                   |
| Temperature                      | 5 – 45 C                     |
| Humidity                         | 10 - 90%                     |

## 4. INSTALLATIONS

The Unicorn 3112 is an all-in-one VoIP integrated device designed to be a total solution for networks providing VoIP services. The Unicorn 3112 VoIP features are available when you connect any regular analog telephone to it.

Unicorn 3112 has one FXS port (labeled "Phone") and one FXO port (labeled "Line"). After setting up the Unicorn 3112, you can make PSTN calls by pressing \*00. Without pressing \*00, all your calls will be VoIP. You can also receive PSTN calls and VoIP calls.

The following photo illustrates the Interconnection Diagram of the of a Unicorn 3112:

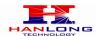

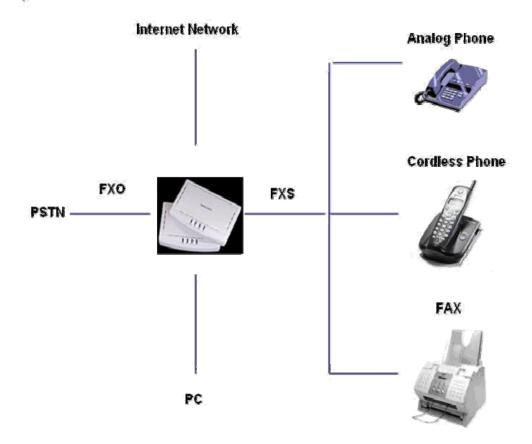

Following are the steps to install a Unicorn 3112:

- Connect a standard touch-tone analog telephone to the "Phone" port.
- Insert a standard RJ11 telephone cable (included with package) into the "Line" port and connect the other end of the telephone cable to a wall jack.
- Connect a PC to the LAN port of Unicorn 3112 (Ethernet cable is included with package).
- Insert another Ethernet cable into the WAN port of Unicorn 3112 and connect the other end of the Ethernet cable to an uplink port (a router, switch, hub, modem, etc)
- Insert the powers supply (included with package) into the Unicorn 3112 and connect it to a power outlet.

## 4.1. Safety

The Unicorn 3112 is compliant with various safety standards including FCC/CE and C-Tick. Its power adaptor is compliant with UL standard. The Unicorn 3112 should only operate with the universal power adaptor provided in the package.

Warning: Please do not use a different power adapter. Using other power adapter may damage the Unicorn 3112 and will void the manufacturer warranty!

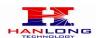

**Caution:** Changes or modifications to this product not expressly approved by Hanlong Technology, or operation of this product in any way other than as detailed by this User Manual, could void your manufacturer warranty.

Information in this document is subject to change without notice. No part of this document may be reproduced or transmitted in any form or by any means, electronic or mechanical, for any purpose without the express written permission of Hanlong Technology.

## 5. BASIC OPERATIONS

## 5.1. Get Familiar with Voice

Unicorn 3112 has stored a voice prompt menu for quick access to settings and simple configuration. You can enter this voice prompt menu as follows:

 Pick up the receiver (or press the Handsfree button) of the analog telephone and press "\*\*\*"

A voice will say, "Enter the new option." At this point, you can select from the following menu voice prompt options to begin using the Unicorn 3112:

| Menu      | Voice Will Say the Following:    |                                                                                                    |
|-----------|----------------------------------|----------------------------------------------------------------------------------------------------|
| Main Menu | "Enter a Menu Option"            | Enter "*" for the next menu option Enter "#" to return to the main menu Enter 01 – 07,12 - 17, 47, 86 or 99 Menu option                                                                                                    |
| 01        | "DHCP Mode", "Static IP<br>Mode" | Enter '9' to toggle the selection  If user selects "Static IP Mode", user need configure all the IP address information through menu 02 to 05.  If user selects "Dynamic IP Mode", the device will retrieve all IP address information from DHCP server automatically when user reboots the device. |
| 02        | "IP Address " + IP<br>address    | The current WAN IP address is announced Enter 12-digit new IP address if in Static IP Mode.                                                                                                    |
| 03        | "Subnet " + IP address           | Same as Menu option 02                                                                                                    |
| 04        | "Gateway " + IP address          | Same as Menu option 02                                                                                                    |
| 05        | "DNS Server " + IP<br>address    | Same as Menu option 02                                                                                                    |

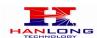

| 06 | "MAC Address"                   | Announces the Mac address of the unit.                                                                                                    |
|----|---------------------------------|----------------------------------------------------------------------------------------------------|
| 07 | Preferred Vocoder               | Enter "9" to go to the next selection in the list:  PCM U PCM A G-726 G-723 G-729                                                                |
| 08 | You phone Number                | Announces the current telephone number                                                                                                    |
| 12 | WAN Port Web Access             | Enter "9" to toggle between enable and disable                                                                                                   |
| 13 | Firmware Server IP Address      | Announces current Firmware Server IP address. Enter 12 digit new IP address.                                                                     |
| 14 | Configuration Server IP Address | Announces current Config Server Path IP address. Enter 12 digit new IP address.                                                                  |
| 15 | Upgrade Protocol                | Upgrade protocol for firmware and configuration update.  Enter "9" to toggle between TFTP and HTTP                                               |
| 16 | Firmware Version                | Firmware version information.                                                                                                    |
| 17 | Firmware Upgrade                | Firmware upgrade mode. Enter "9" to rotate among the following three options:  1. always check 2. check when pre/suffix changes 3. never upgrade |
| 47 | "Direct IP Calling"             | Enter the target IP address to make a direct IP call, after dial tone. (See "Make a Direct IP Call".)                                            |
| 99 | "RESET"                         | Enter "9" to reboot the device; or Enter MAC address to restore factory default setting (See Restore Factory Default Setting section)            |
|    | "Invalid Entry"                 | Automatically returns to Main Menu                                                                                                    |

#### Other Menu Prompt Features:

- "\*" shifts down to the next menu option
- "#" returns to the main menu
- "9" functions as the ENTER key in many cases to confirm an option
- All entered digit sequences have known lengths 2 digits for menu option and 12 digits for IP address. Once all of the digits are collected, the input will be processed.
- Incorrect keyed entry cannot be deleted or undone. The Unicorn 3112 will prompt you to start over by telling you that you made an error.

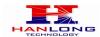

#### 5.2. Make Phone call

#### **5.2.1 Calling Phone or Extension Numbers**

- Dial the number directly and wait for 4 seconds (Default is 4 seconds. To change the
  default, change the settings via the web configuration page under "No Key Entry
  Timeout").
- Dial the number directly, and press # (assuming that "Use # as Dial Key" is set to "YES" during web configuration of your Unicorn 3112).

Other functions available during the call are call-waiting/flash, call-transfer, and call-forward. Your SIP gatekeeper/proxy server needs to support these features in order for them to work.

#### 5.2.2 Call Hold

While in conversation, pressing the "FLASH" button on the attached phone will put the remote end on hold. Pressing the "FLASH" button again will release the previously Hold party and the bi-directional media will resume.

## 5.2.3 Call Waiting

If call waiting feature is enabled, while the user is in a conversation, he will hear a special stutter tone if there is another incoming call. User can press the flash button to put the current call party on hold and switch to the other call. Pressing flash button toggles between two active calls.

## 5.2.4 3-way Conferencing

Unicorn3112 supports 3-way conference in two styles: star code style or Bellcore style.

## 5.2.5 Star Code Style 3-way Conference

Assuming that call party A and B are in conversation. A wants to bring C in a conference:

- 1. A presses FLASH (on the analog phone, or Hook Flash for old model phones) to get a dial tone.
- 2. A dials \*23 then C's number then # (or wait for 4 seconds).
- 3. If C answers the call, then A press "flash" to bring B, C in the conference.
- 4. If C does not answer the call, A can press "flash" back to talk to B.

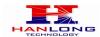

## 5.2.6 Bellcore Style 3-way Conference

Bellcore style 3-way conference is also supported. To do this, user needs to enable "Use Bell-style 3-way Conference" in FXS web configuration.

Assuming that call party A and B are in conversation. A wants to bring C in a conference:

- 1. A presses FLASH (on the analog phone, or Hook Flash for old model phones) to get a dial tone.
- 2. A dials C's number then # (or wait for 4 seconds).
- 3. If C answers the call, then A press "flash" to bring B, C in the conference.
- 4. If C does not answer the call, A can press "flash" back to talk to B.

#### 5.2.7 Direct IP-to-IP Calls

Direct IP calling allows two parties, that is, a FXS Port with an analog phone and another VoIP Device, to talk to each other in an ad hoc fashion without a SIP proxy.

#### Elements necessary to completing a Direct IP Call:

- 1. Both Unicorn3112 and other VoIP Device, have public IP addresses, or
- 2. Both Unicorn3112 and other VoIP Device are on the same LAN using private IP addresses, or
- 3. Both Unicorn3112 and other VoIP Device can be connected through a router using public or private IP addresses (with necessary port forwarding or DMZ). Unicorn3112 supports two ways to make Direct IP Calling:

#### **Using IVR**

- 1. Pick up the analog phone then access the voice menu prompt by dial "\*\*\*"
- 2. Dial "47" to access the direct IP call menu
- 3. Enter the IP address using format ex. 192\*168\*0\*160 after the dial tone.

#### **Using Star Code**

- 1. Pick up the analog phone then dial "\*47"
- 2. Enter the target IP address using same format as above.

Note: NO dial tone will be played between step 1 and 2.

Destination ports can be specified by using "\*" (encoding for ":") followed by the port number.

#### **Examples:**

a) If the target IP address is 192.168.0.160, the dialing convention is

#### \*47 or Voice Prompt with option 47, then 192\*168\*0\*160.

followed by pressing the "#" key if it is configured as a send key or wait 4 seconds. In this case, the default destination port 5060 is used if no port is specified.

b) If the target IP address/port is 192.168.1.20:5062, then the dialing convention would be:

\*47 or Voice Prompt with option 47, then 192\*168\*0\*160\*5062 followed by pressing the "#" key, if it is configured as a send key or wait for 4 seconds.

NOTE: When completing direct IP call, the "Use Random Port" should set to "NO".

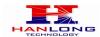

#### 5.2.8 Blind Transfer

Assuming that call party A and party B are talking to each other on the phone. Party A wants to transfer party B to party C:

- Party A presses FLASH (on the analog phone, or Hook Flash for old model phones) to get a dial tone.
- Then party A dials \*87 then dials party C's number, and then # (or wait for 4 seconds)
   Party A can hangs up the phone.
- Note: Call features have to be activated during web configuration by selecting YES to "Enable Call Features". These features need to be supported by your SIP gatekeeper/proxy server in order to work.
- Party A can hold on to the phone and wait for one of the three following events:
- 1. A quick confirmation tone (temporarily using the call waiting indication tone) followed by a dial tone. This indicates the transfer is successful (transferee has received a 200 OK signal from transfer target). At this point, party A can either hang up or make another call.
- 2. A quick busy tone followed by a restored call (on supported SIP gatekeeper platforms only). This means the transferee has received a 4xx response signal for the INVITE and will try to recover the call. The busy tone is just to indicate to the transferor that the transfer has failed.
- 3. Busy tone keeps playing. This means the Unicorn 3112 has failed to receive the second NOTIFY signal from the transferee and decided to time out.

Note: this does not indicate the transfer has been successful, nor does it indicate the transfer has failed. When transferee uses a device that does not support the second NOTIFY signal, this will be the case. In poor or unstable network scenarios, this could also happen, although the transfer may have been completed successfully.

#### 5.2.9 Attended Transfer

Assuming that call party A and party B are in conversation. Party A wants to Attend Transfer party B to party C:

- Party A presses FLASH (on the analog phone, or Hook Flash for old model phones) to get a dial tone.
- Party A then dials party C's number then # (or wait for 4 seconds). Party A and party C now are in conversation.

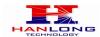

#### Party A can hang

Note: When Attended Transfer failed and if party A hangs up, the Unicorn 3112 will ring party A again to remind party A that party B is still on the call, by pressing FLASH or Hook again will restore the conversation between party A and party B.

#### 5.2.10 Send and Receive PSTN Calls

Users can send and receive calls from PSTN. To receive PSTN calls, simply take the phone off hook when the analog phone rings. To make a PSTN call, first press \*00 (or your own PSTN Access Code) to get the PSTN line dial tone and dial the PSTN number.

#### 5.2.11 VoIP-to-PSTN Calls

To make a VoIP-to-PSTN call, users need to dial the FXO SIP account phone number first. A ring tone is played once followed by a dial tone. At this time, users can dial a PSTN telephone number or a mobile telephone number then # (or wait for 4 seconds). The call will be established afterwards. If no PSTN number is entered after the dial tone, Unicorn 3112 will hang up automatically in 10 seconds.

In the web configuration page, if the Route to PSTN field is configured, the second stage dialing is eliminated. That is, after users dial the FXO SIP account number, the PSTN number will be called automatically.

#### 5.2.12 PSTN-to-VolP Calls

To make a PSTN-to-VoIP call, PSTN callers need to originate a call to the FXO port telephone number first. If no one answers the FXS phone after 4 (default value, can be configured) ring tones, a dial tone is played. At this time, users can dial a VoIP telephone number then # (or wait for 4 seconds). The call will be established afterwards. If no VoIP number is entered after the dial tone, Unicorn 3112 will hang up automatically in 10 seconds.

In the web configuration page, if the Route to VoIP field is configured, the second stage dialing is eliminated. That is, after users dial the FXO port telephone number, the VoIP number will be called automatically.

#### 5.2.13 Route Calls to PSTN

If configured, certain calls will be routed to PSTN line automatically. This call feature is especially useful for emergency calls or local telephone calls. To use this feature, users need to specify a prefix or a telephone number in the Route to PSTN field in the web

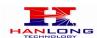

configuration page. If the dialed digits match one of the specified prefix, outbound calls will be routed to PSTN port.

## 5.3. Call Features

#### Call Features Tables

Following table shows the call features of Unicorn 3112:

| Key         | Call Features                                                                                         |  |  |
|-------------|----------------------------------------------------------------------------------------------------|--|--|
| *23         | 3-way conference                                                                                      |  |  |
| *87         | · Blind Transfer                                                                                      |  |  |
| *30         | Block Caller ID (for all subsequent calls)                                                            |  |  |
| *31         | Send Caller ID (for all subsequent calls)                                                             |  |  |
| *67         | Block Caller ID (per call)                                                                            |  |  |
| *82         | Send Caller ID (per call)                                                                             |  |  |
| *50         | Disable Call Waiting (for all subsequent calls)                                                       |  |  |
| *51         | Enable Call Waiting (for all subsequent calls)                                                        |  |  |
| *70         | Disable Call Waiting. (Per Call)                                                                      |  |  |
| *71         | Enable Call Waiting (Per Call)                                                                        |  |  |
|             | Unconditional Call Forward.                                                                           |  |  |
| * <b>72</b> | To use this feature, dial "*72" and get the dial tone. Then dial the forward                          |  |  |
|             | number and "#" for a dial tone, then hang up.                                                         |  |  |
|             | Cancel Unconditional Call Forward.                                                                    |  |  |
| *73         | To cancel "Unconditional Call Forward", dial "*73" and get the dial tone,                             |  |  |
|             | then hang up.                                                                                         |  |  |
|             | Busy Call Forward.                                                                                    |  |  |
| · *90       | To use this feature, dial "*90" and get the dial tone. Then dial the forward                          |  |  |
|             | number and "#" for a dial tone, then hang up.                                                         |  |  |
| *91         | Cancel Busy Call Forward.  To cancel "Busy Call Forward", dial "*91" and get the dial tone, then hang |  |  |
| 91          | up.                                                                                                   |  |  |
|             | Delayed Call Forward.                                                                                 |  |  |
| ·<br>· *92  | To use this feature, dial "*92" and get the dial tone. Dial the forward                               |  |  |
| : -         | number and "#" for a dial tone and then hang up.                                                      |  |  |
|             | Cancel Delayed Call Forward.                                                                          |  |  |
| *93         | To cancel this feature, dial "*93", get the dial tone, and then hang up.                              |  |  |
|             | call waiting indication.                                                                              |  |  |
| Flash/Hook  | When in conversation without an incoming call, this action will switch to a                           |  |  |
|             | new channel to make a new call.                                                                       |  |  |

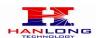

## 5.3.1 PSTN Pass Through

When Unicorn 3112 is out of power or loses registration or if the network connection is down, the RJ 11 line jack on the side of Unicorn 3112 will function as a pass through connection for PSTN calls. Users will be able to use the same analog phone for PSTN calls.

## 5.4. FAX

Unicorn3112 supports FAX in two modes: T.38 (Fax over IP) and fax pass through. T.38 is the preferred method because it is more reliable and works well in most network conditions. If the service provider supports T.38, please use this method by selecting Fax mode to be T.38. If the service provider does not support T.38, pass-through mode may be used. To send or receive faxes in fax pass through mode, users will need to select all the Preferred Codecs to be PCMU/PCMA.

## 5.5. Status Light Indicator

Following tables show the Unicorn 3112 button light pattern indication.

| Light Indicator                                                                                                    | Status Meaning                                                                                                    |  |  |
|----------------------------------------------------------------------------------------------------|----------------------------------------------------------------------------------------------------|--|--|
| Power Light                                                                                                    | Indicates Power. Remains ON when power is connected                                                                                              |  |  |
| Run Light                                                                                                    | 1 second ON then 1 second OFF Indicates device software is running.  Fast blinking indicate the product in firmware upgrading or provision state |  |  |
| Indicate status of the FXS Port on the back panel Busy – ON (Solid Green)  Phone Light Available – OFF Fast blinking – Ringing Slow blinking FXS LEDs indicates voicemail for that port. |                                                                                                    |  |  |
| Indicate status of the Line Port on the back panel  Busy – ON (Solid Green)  Available – OFF  Fast blinking – Ringing                                                                    |                                                                                                    |  |  |

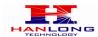

## 6. CONFIGURATION GUIDE

## 6.1. Configuring Unicorn 3112 using Web Browser

Unicorn 3112 has embedded Web server and HTML pages that allow users to configure the Unicorn 3112 through an easy-to-use Web browser interface such as Microsoft's Internet Explorer or Netscape browser. Below is a screen shot of the Unicorn 3112 configuration page:

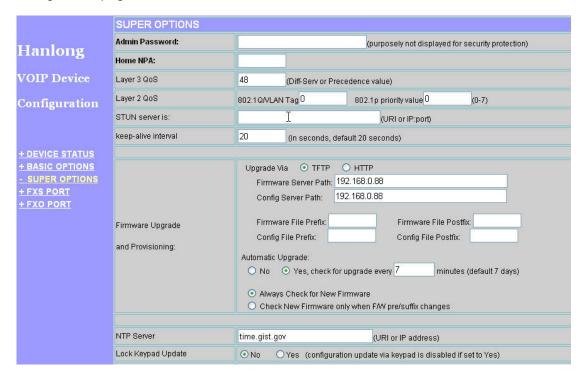

## 6.1.1 Accessing the Web Configuration

The Unicorn 3112 configuration page can be accessed via the LAN or WAN port.

The GUI interface can be download at bellow:

http://www.hanlongtek.com/books/3112 gui.rar

This gui include bellow pages:

- 1. SCREENSHOT OF DEVICE STATUS PAGE
- 2. SCREENSHOT OF BASIC OPTIONS PAGE
- 3. SCREENSHOT OF SUPPER OPTIONS PAGE
- 4. SCREENSHOT OF FXS PORT PAGE
- 5. SCREENSHOT OF FXO PORT PAGE

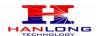

#### 6.1.2 Programming Unicorn 3112 via the LAN Port

To program Unicorn 3112 via the LAN port, directly connect an Ethernet cable from your PC to the LAN port of the Unicorn 3112. After connecting the cable, confirm that the green light of the LAN port is on. If the green light is not on, this means that your PC is not yet properly connected to the Unicorn 3112 via the LAN port.

For LAN port configuration, use the following default IP address to access the device: http://192.168.22.1

#### 6.1.3 Programming Unicorn 3112 via the WAN Port

The WAN port access for web configuration is disabled by default from the factory. To access the web configuration menu from the WAN port, you must first access the device via the device LAN port (see instructions above "Programming Unicorn 3112 via the LAN port") and enable the "Enable WAN Web Access" option.

Please see the following screen shot of the Unicorn 3112 basic option page:

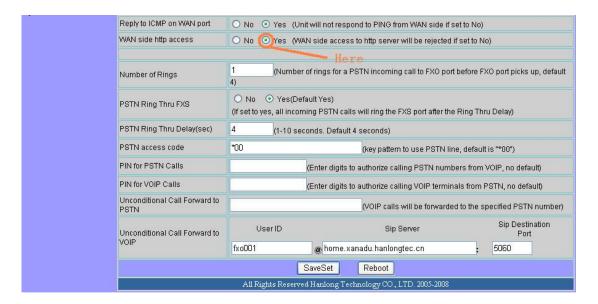

After enabling WAN access, be sure that the WAN port of the Unicorn 3112 is connected to an uplink (i.e. router, hub, switch, etc). Then, get the WAN IP address of the Unicorn 3112 and selecting menu option 02. Then, access the Unicorn 3112 via your web browser by entering the WAN IP address:

#### http://Unicorn 3112's IP Address

Be sure that your PC is connected to the router/hub/switch directly or via the LAN port (which also serves as a pass-through connection for internet/network access for your PC) of the Unicorn 3112.

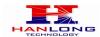

## **6.1.4 User Programming and Configuration**

From your web browser, the Unicorn 3112 will show the following login screen:

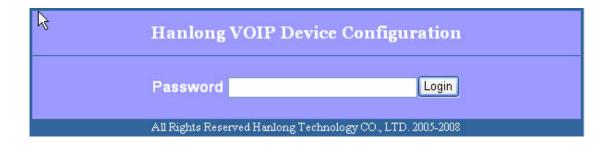

Enter the password and click on the "Login" button

#### 6.1.5 Passwords

Passwords are case sensitive and all Unicorn devices come with factory default passwords as indicated below:

Advanced User Password for access to Super User Options: **admin**End User Password for access to Basic User Options: **1234** 

Pages available for the end-user are:

- Device Status
- Basic Options

Additional pagess available to super user are:

- Super Options.
- FXS port
- FXO port

## 6.1.6 End User Settings:

After a correct password is entered in the login screen, the embedded web server inside the Unicorn 3112 will show the configuration page, which is explained in details below:

#### 6.1.6.1 Device Status:

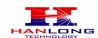

| <b>Setting Options</b>  | Definitions                                                                                             |
|-------------------------|----------------------------------------------------------------------------------------------------|
| MAC Address             | The device ID, in HEX format. This is a very important ID for ISP troubleshooting.                      |
| WAN IP Address          | This field shows IP address of device                                                                   |
| Product Model           | This product model is Unicorn2101                                                                       |
| <b>Software Version</b> | Information of software                                                                                 |
| System Uptime           | Show system uptime since last reboot                                                                    |
| PPPoE Link Up           | Indicates where the PPPoE connection is up if the Uicorn2101 is connected to the DSL modem.             |
| NAT                     | Indicate the NAT type behind which the device is when the stun feature is defined.                      |
| Port Status             | Indicate the current status of the device such as hook (on/off),registion(registered/unregistered) etc. |

# 6.1.6.2 Basic Options:

| BASIC OPTIONS Setting                             |                                                                                                    |  |
|---------------------------------------------------|----------------------------------------------------------------------------------------------------|--|
| Setting options                                   | Definitions                                                                                                    |  |
| Web Port                                          | The default is 80.                                                                                                    |  |
| IP Address                                        | There are 3 modes under which the Unicorn 2101 can operate:  - If DHCP mode is enabled, then all the field values for the Static IP mode are not used (even though they are still saved in the chipset's memory). The Unicorn 2101 will acquire its IP address from the first DHCP server it discovers from the office/home network it is connected to.  -To use the PPPoE feature, the PPPoE account settings need to be set. The Unicorn 2101 will attempt to establish a PPPoE session if any of the PPPoE fields have been entered with data.  - If Static IP mode is enabled, then the IP address, Subnet Mask, Default Router IP address, DNS Server 1 (primary), DNS Server 2 (secondary) fields will need to be configured by the user. These fields are reset to zero by default. |  |
| Time Zone                                         | This parameter controls how the displayed date/time will be adjusted according to the specified time zone.                                                                                                    |  |
| Allow DHCP Option 2 to override Time Zone setting | If set yes and under DHCP mode, the device will try to get option 2 from DHCP configure and overwrite Time Zone.                                                                                                    |  |
| <b>Daylight Savings Time</b>                      | This parameter controls whether the displayed time will                                                                                                    |  |

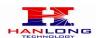

|                              | be daylight savings time or not. If set to Yes, then the displayed time will be 1 hour ahead of normal time.                                                                                                    |
|------------------------------|----------------------------------------------------------------------------------------------------|
| Device Mode                  | This parameter controls whether the device is working in NAT router mode or Bridge mode. Need save the setting and reboot the device before the setting start to work                                                                                                    |
| LAN Subnet Mask              | Sets the LAN subnet mask. Default value is <b>255.255.255.0</b>                                                                                                    |
| LAN DHCP Base IP             | Base IP for the LAN port which functions as a Gateway for the subnet. Default value is <b>192.168.22.1</b>                                                                                                    |
| DHCP IP Lease Time           | Value is set in units of hours. Default value is <b>120 hrs (5 Days.)</b> The time IP address is assigned to the LAN clients.                                                                                                    |
| Port Map                     | Forwards a matching (TCP/UDP) port to a specific LAN IP address with a specific (TCP/UDP) port.                                                                                                    |
| End User Password            | This contains the password to access the Web Configuration Menu. This field is case sensitive.                                                                                                    |
| Reply to ICMP on WAN Port    | If set to <b>Yes</b> , the Unicorn2101 will respond to the PING command from other computers, but it also is vulnerable to the DOS attack. Default is <b>No</b> .                                                                                                    |
| WAN Side Http Access         | If this parameter is set to <b>No</b> , the Http access via WAN port is disabled.                                                                                                    |
| Number of Rings              | Default is 4. This setting specifies number of phone rings (on the phone connected to the FXS port) before a PSTN incoming call is bridged to VoIP Note: The number of rings feature serves as a PSTN answer delay, and should be set to a larger value to allow enough time for the Unicorn3112 to decode the Caller ID signal set by the central office. |
| PSTN Ring Thru FXS           | If Yes, the phone connected to the FXS port will ring a configured amount of times (see above). If not, the phone connected to the FXS port will not ring.                                                                                                    |
| PSTN Ring Thru<br>Delay(sec) | If the PSTN Ring Thru Delay is set to Yes, all incoming PSTN calls through FXO will ring the phone connected to the FXS port, after this delay or after caller id is detected (whichever comes first).                                                                                                    |
| PSTN Access Code             | This field allows users to customize their own code to access PSTN. Default is *00.                                                                                                    |
| PIN for PSTN Calls           | Enter digits to authorize calling PSTN numbers from VOIP, default is no.                                                                                                    |
| PIN for VOIP Calls           | Enter digits to authorize calling VOIP terminals from PSTN, default is no.                                                                                                    |
| Unconditional Call           | Calls are unconditionally forwarded to the specified PSTN                                                                                                    |
| Hanlong Technology Co., Ltd  | Unicorn 3112 User Manual Page 19 of 39 Firmware 1.0.0.46 Last Updated                                                                                                    |

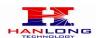

| Forward to PSTN    | phone number once users dial the FXO port VoIP            |
|--------------------|-----------------------------------------------------------|
|                    | number.                                                   |
| Unconditional Call | Calls are unconditionally forwarded to the specified VoIP |
| Forward to VOIP    | phone number once users dial the FXO port PSTN            |
| 1 of Mara to Voil  | number                                                    |

# 6.1.6.3 Super Option

|                                   | SUPER OPTIONS                                                                                                    |
|-----------------------------------|----------------------------------------------------------------------------------------------------|
| <b>Setting options</b>            | Definitions                                                                                                    |
| Admin Password                    | This contains the password to access the Advanced Web Configuration page. This field is case sensitive. Only the administrator can configure the "Advanced Settings" page. Password field is purposely left blank for security reasons after clicking update and saved. The maximum password length is 26 characters, only digit or letter.                                                                                                    |
| Layer 3 QoS                       | This field defines the layer 3 QoS parameter which can be the value used for IP Precedence or Diff-Serv or MPLS. Default value is <b>48</b> .                                                                                                    |
| Layer 2 QoS                       | This contains the value used for layer 2 VLAN tag. Default setting is <b>0.</b>                                                                                                    |
| Data VLAN Tag                     | When using Bridge Mode, Data VLAN Tag is supported. when your PC connect to LAN Port, data (from your PC to switch) will be tagged with "Data VLAN Tag".                                                                                                    |
| STUN server                       | IP address or domain name of stun server.                                                                                                    |
| keep-alive interval               | This parameter specifies how often the Unicorn 2101 sends a blank UDP packet to the SIP server in order to keep the "hole" on the NAT open.                                                                                                    |
| Firmware Upgrade and Provisioning | Upgrade or provisioning through <b>TFTP</b> or <b>TFTP</b> server. Upgrade Via:select HTTP or TFTP mode. Allow DHCP Option: support 66,128,150. If select yes,device will get server information from DHCP option and ignore the Config Server Path.  Option 66TFTP server name(if you select Upgrade Via->TFTP), HTTP server name(if you select Upgrade Via->HTTP)  Option 128TFPT Server IP address.(if you select Upgrade Via->TFTP), HTTP Server IP address(if you select Upgrade Via->HTTP)  Option 150TFTP server address.(if you selectUpgrade Via->TFTP), HTTP server address(if you selectUpgrade Via->TFTP), HTTP server address(if you selectUpgrade Via->TFTP), HTTP server address(if you selectUpgrade Via->TFTP), HTTP server address(if you selectUpgrade Via->TFTP), HTTP server address(if you selectUpgrade Via->TFTP), HTTP server address(if you selectUpgrade Via->TFTP), |

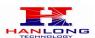

|                                             | Vi- LITTO                                                                                                    |
|---------------------------------------------|----------------------------------------------------------------------------------------------------|
|                                             | Via->HTTP)                                                                                                    |
| Authenticate Conf File                      | configure file would be authenticated before acceptance if set to Yes                                                                                                    |
| <b>SNMP Service Enable</b>                  | If set <b>Yes</b> , The SNMP function will be work.                                                                                                    |
| <b>SNMP Get Community</b>                   | Set the community of read operation                                                                                                    |
| <b>SNMP Set Community</b>                   | Set the community of write operation                                                                                                    |
| SNMP Manager IP 1                           | Set the ip address of snmp trap                                                                                                    |
| SNMP Manager IP 2                           | Set another ip address of snmp trap                                                                                                    |
| SNMP Manager IP 3                           | Set another ip address of snmp trap                                                                                                    |
| SNMP Manager IP 4                           | Set another ip address of snmp trap                                                                                                    |
| NTP Server                                  | This parameter defines the URI or IP address of the NTP server which is used by the Unicorn 2101 to set the current date/time.                                                                                                    |
| Allow DHCP Option 42 to override NTP server | If set <b>Yes</b> ,device can get NTP server from DHCP option 42.                                                                                                    |
| Lock Keypad Update                          | If this parameter is set to <b>Yes</b> , the configuration update via keypad is disabled.                                                                                                    |
| <b>Disable Voice Prompt</b>                 | Default is NO.                                                                                                    |
| Syslog Server                               | The IP address or URL of System log server. This feature is especially useful for the ITSP (Internet Telephone Service Provider)                                                                                                    |
| Syslog Level                                | Default is blank, the feature is useful for the Internet Telephone Service Provider.                                                                                                    |
| Download Device Configuration:              | User can download configuration from the web page and save to configuration file.                                                                                                    |
| Call Progress Tones                         | Using these settings, users can configure tone frequencies and cadence according to their preference. By default they are set to North American frequencies. Configure these settings with known values to avoid uncomfortable high pitch sounds. ON is the period of ringing ("On time" in 'ms') while OFF is the period of silence. In order to set a continuous tone, OFF should be zero. Otherwise it will ring ON ms and a pause of OFF ms and then repeat the pattern.  Example configuration for N.A. Dialtone: f1=350@-13,f2=440@-13,c=0/0; Syntax: f1=freq@vol, f2=freq@vol, c=on1/off1-on2/off2-on3/off3; [] (Note: freq: 0 - 4000Hz; vol: -30 - 0dBm) |
| Import TLS Certificate File(Optional)       | User can import the TLS Certification                                                                                                    |

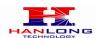

## **Restore Configuration**

User can restore the before configuration from the configuration file saved at local pc

# 6.1.6.4 FXS Port Settings:

| FXS PORT                     |                                                                                                    |
|------------------------------|----------------------------------------------------------------------------------------------------|
| <b>Setting options</b>       | Definitions                                                                                                    |
| <b>Account Active:</b>       | Set to the YES, the account can be available                                                                                                    |
| SIP Server                   | SIP Server's URI or IP address                                                                                                    |
| <b>Outbound Proxy</b>        | SIP Outbound Proxy Server's URI or IP address                                                                                                    |
| SIP transport(Optional)      | Select transport between UDP and TLS, default is UDP.                                                                                                    |
| NAT Traversal                | This parameter defines whether the Unicorn 2101 NAT traversal mechanism will be activated or not. If Choosing No, nothing to do. If Choosing No, but send keep-alive, the Unicorn 2101 will periodically (every 20 seconds or so) send a blank UDP packet (with no payload data) to the SIP server to keep the "hole" on the NAT open. If choosing STUN and a STUN server is also specified, then the Unicorn 2101 will behave according to the STUN client specification. Under this mode, the embedded STUN client inside the Unicorn 2101 will attempt to detect if and what type of firewall/NAT it is sitting behind through communication with the specified STUN server. If the detected NAT is a Full Cone, Restricted Cone, or a Port-Restricted Cone, the Unicorn 2101 will attempt to use its mapped public IP address and port in all its SIP and SDP messages. If choosing STUN with no specified STUN server, the Unicorn 2101 will periodically (every 20 seconds or so) send a blank UDP packet (with no payload data) to the SIP server to keep the "hole" on the NAT open.  If choosing UPNP, the embedded UPNP client inside the Unicorn 2101 will attempt to mapping ports with the router by upnp protocol. |
| SIP User ID                  | SIP service subscriber's User ID                                                                                                    |
| Authenticate ID              | SIP service subscriber's Authenticate ID. Can be identical to or different from SIP User ID                                                                                                    |
| <b>Authenticate Password</b> | SIP service subscriber's account password                                                                                                    |
| Name                         | SIP service subscriber's name which will be used for Caller ID display                                                                                                    |

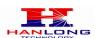

| Use DNS SRV                        | Default is <b>No</b> . If set to Yes the client will use DNS SRV for server lookup                                                                                                    |
|------------------------------------|----------------------------------------------------------------------------------------------------|
| User ID is phone number            | If the Unicorn 2101 has an assigned PSTN telephone number, this field should be set to "Yes". Otherwise, set it to <b>No</b> . If <b>Yes</b> is set, a "user=phone" parameter will be attached to the "From" header in SIP request                                                                                                    |
| SIP Registration                   | This parameter controls whether the Unicorn 2101 needs to send REGISTER messages to the proxy server. The default setting is <b>Yes</b> .                                                                                                    |
| Unregister On Reboot               | Default is <b>No</b> . If set to <b>Yes</b> , the SIP user will be unregistered on reboot.                                                                                                    |
| Register Expiration                | This parameter allows the user to specify the time frequency (in minutes) the Unicorn 2101refreshes its registration with the specified registrar. The default interval is 6 minutes, The maximum interval is 65535 minutes (about 45 days).                                                                                                    |
| Outgoing Call without Registration | Default is No. If set to "Yes," user can place outgoing calls even when not registered (if allowed by ITSP) but is unable to receive incoming calls.                                                                                                    |
| Local SIP port                     | This parameter defines the local SIP port the Unicorn 2101 will listen and transmit. The default value for FXS port is <b>5060</b> . The default value for FXO port is <b>5062</b> .                                                                                                    |
| Local RTP port                     | This parameter defines the local RTP-RTCP port pair the Unicorn 2101 will listen and transmit. It is the base RTP port for channel 0. When configured, channel 0 will use this port _value for RTP and the port_value+1 for its RTCP; channel 1 will use port_value+2 for RTP and port_value+3 for its RTCP. The default value for FXS port is 5004. The default value for FXO port is <b>5008</b> . |
| Use random port                    | This parameter, when set to <b>YES</b> , will force random generation of both the local SIP and RTP ports. This is usually necessary when multiple Unicorn 2101 are behind the same NAT.                                                                                                    |
| Refer-To Use Target<br>Contact     | Default is <b>NO</b> . If set to <b>YES</b> , then for Attended Transfer, the "Refer-To" header uses the transferred target's Contact header information.                                                                                                    |
| DTMF Payload Type                  | Sets the payload type for DTMF using RFC2833                                                                                                    |
| DTMF in Audio                      | This parameter specifies the mechanism to transmit DTMF digit in audio which means DTMF is combined in audio signal(not very reliable with low-bit-rate codec), Default is <b>YES</b> .                                                                                                    |
| DTMF via RFC2833                   | This parameter specifies the mechanism to transmit                                                                                                    |
|                                    | TT - 0110 TT - 10 - 10 - 10 - 10 - 10 -                                                                                                    |

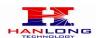

|                      | DTMF digit via RTP (RFC2833). Default <b>YES</b> .                                                                                                    |
|----------------------|----------------------------------------------------------------------------------------------------|
| DTMF via SIP INFO    | This parameter specifies the mechanism to transmit DTMF digit via SIP INFO.  Default is <b>NO</b> .                                                                                                    |
| Send Flash Event     | This parameter allows users to control whether to send an SIP NOTIFY message indicating the Flash event, or just to switch to the voice channel when users press the Flash key.                                                                                                    |
| Enable Call Features | Default is <b>No</b> . If set to <b>Yes</b> , Call Forwarding & Do-Not-Disturb are supported locally                                                                                                    |
| Offhook Auto-Dial    | This parameter allows users to configure a User ID or extension number to be automatically dialed upon offhook. Please note that only the user part of a SIP address needs to be entered here. The Unicorn 2101 will automatically append the "@" and the host portion of the corresponding SIP address.                                                                                                    |
| Proxy-Require        | SIP Extension to notify SIP server that the unit is behind the NAT/Firewall.                                                                                                    |
| Use NAT IP           | NAT IP address used in SIP/SDP message. Default is <b>blank</b> .                                                                                                    |
| Preferred Vocoder    | The Unicorn2101 supports up to 5 different Vocoder types including G.711 A-/U-law, G.726 (Supports bit rates 32K), G.723.1, G.729A/B. The user can configure Vocoders in a preference list that will be included with the same preference order in SDP message. The first Vocoder is entered by choosing the appropriate option in "Choice 1". The last Vocoder is entered by choosing the appropriate option in "Choice 6".                                                                                                    |
| Voice Frames per TX  | This field contains the number of voice frames to be transmitted in a single packet. When setting this value, the user should be aware of the requested packet time (used in SDP message) as a result of configuring this parameter. This parameter is associated with the first vocoder in the above vocoder Preference List or the actual used payload type negotiated between the 2 conversation parties at run time. e.g., if the first vocoder is configured as G723 and the "Voice Frames per TX" is set to be 2, then the "ptime" value in the SDP message of an INVITE request will be 60ms because each G723 voice frame contains 30ms of audio. Similarly, if this field is set to be 2 and if the first vocoder chosen is G729 or G711 or |

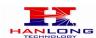

|                                 | G726, then the "ptime" value in the SDP message of an INVITE request will be 20ms. If the configured voice frames per TX exceeds the maximum allowed value, the Unicorn 2002 will use and save the maximum allowed value for the corresponding first vocoder choice. The maximum value for PCM is 10(x10ms) frames; for G726, it is 20 (x10ms) frames; for G723, it is 32 (x30ms) frames; for G729/G728, 64 (x10ms) and 64 (x2.5ms) frames respectively. |
|---------------------------------|----------------------------------------------------------------------------------------------------|
| G723 Rate:                      | This defines the encoding rate for G723 vocoder. By default, 6.3kbps rate is chosen.                                                                                                    |
| SRTP Mode(Optional)             | Enable SRTP mode based on selection. Default is "No".                                                                                                    |
| VAD                             | Default is "No". VAD allows detecting the absence of audio and conserve bandwidth by preventing the transmission of "silent packets" over the network.                                                                                                    |
| Symmetric RTP                   | Default is <b>No</b> . When set to Yes the device will change the destination to send RTP packets to the source IP address and port of the inbound RTP packet last received by the device.                                                                                                    |
| Fax Mode                        | Default is <b>T.30</b> (Fax Pass-Through), or T.38 (Auto Detect) FoIP                                                                                                    |
| Fax Tone Detection Mode         | Default is <b>Callee</b> . This decides whether Caller or Callee sends out the re INVITE for T.38 or Fax Pass Through.                                                                                                    |
| Jitter Buffer Type              | Select either Fixed or Adaptive based on network conditions.                                                                                                    |
| Jitter Buffer Length            | Select Low, Medium or High based on network conditions.                                                                                                    |
| Distinctive Ring Tone           | Caller ID must be configured. Select a Distinctive Ring Tone 1 through 3 for a particular Caller ID. The device will ONLY use selected ring tones for particular Caller IDs. For all other calls, the device will use System Ring Tone. When selected and no Caller ID is configured, the selected ring tone will be used for all incoming calls                                                                                                    |
| Use Bell-style 3-way Conference | Conference mode, default option is No. If set to yes, the feature code for coference *23 would be disabled.                                                                                                    |
| Disable Call-Waiting            | Default is <b>NO</b> . User can use star codes to enable/disable call waiting.                                                                                                    |
| Disable Call-Waiting Tone       | Default is <b>NO</b> . This is to disable the stutter call waiting tone when a call waiting call arrived.                                                                                                    |
| Ring Timeout                    | An incoming call will stop ringing when not picked up given a specific period of time.                                                                                                    |
| No Key Entry Timeout            | Default is 4 seconds.                                                                                                    |
| Hanlong Technology Co. I td     | Unicorn 3112 User Manual Page 25 of 39                                                                                                    |

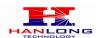

## Use # as Dial Key

This parameter allows users to configure the "#" key to be used as the **Send** (or **Dial**) key. If set to **Yes**, pressing this key will immediately trigger the sending of dialed string collected so far. In this case, this key is essentially equivalent to the **Re(Dial)** key. If set to **No**, this "#" key will then be included as part of the dial string to be sent out.

#### Dial Plan Rules:

- 1. Accept Digits: 1,2,3,4,5,6,7,8,9,0, \*, #, A,a,B,b,C,c,D,d
- 2. Grammar: x any digit from 0-9;
- a. xx+ at least 2 digits number;
- b. xx. ?at least 2 digits number;
- c. ^ exclude;
- d. [3-5] any digit of 3, 4, or 5;
- e. [147] any digit 1, 4, or 7;
- f. <2=011> replace digit 2 with 011 when dialing

Example 1: {[369]11 | 1617xxxxxxxx} Allow 311, 611, 911,

and any 10 digit numbers of leading digits 1617

Example 2: {^1900x+ | <=1617>xxxxxxxx} Block any number of leading digits 1900 and add prefix 1617 for any

dialed 7 digit numbers

Example 3: {1xxx[2-9]xxxxxx | <2=011>x+} Allow any length of number with leading digit 2 and 10 digit-numbers of leading digit 1 and leading exchange number between 2 and 9; if leading digit is 2, replace leading digit 2 with 011 before dialing.

3. Default: Outgoing - {x+}

Example of a simple dial plan used in a Home/Office in the US:

{ ^1900x. | <=1617>[2-9]xxxxxx | 1[2-9]xx[2-9]xxxxxx | 011[2-9]x. | [3469]11 }

Explanation of example rule (reading from left to right): ^1900x. - prevents dialing any number started with 1900 <=1617>[2-9]xxxxxx - allows dialing to local area code (617) numbers by dialing 7 numbers and 1617 area code will be added automatically

1[2-9]xx[2-9]xxxxxx |- allows dialing to any US/Canada Number with 11 digits length

011[2-9]x. - allows international calls starting with 011 [3469]11 - allow dialing special and emergency numbers 311, 411, 611 and 911

Note: In some cases user wishes to dial strings such as \*123 to activate voice mail or other application provided

#### **Dial Plan**

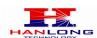

|                                       | by service provider. In this case * should be predefined inside dial plan feature and the Dial Plan should be: { [x*]+ }.  More information can be availabled at Dail Plan Notes.                                                                                                    |
|---------------------------------------|----------------------------------------------------------------------------------------------------|
| SUBSCRIBE for MWI                     | Default is <b>No</b> . When set to <b>Yes</b> a SUBSCRIBE for Message Waiting Indication will be sent periodically.                                                                                                    |
| Send Anonymous                        | If this parameter is set to <b>Yes</b> , the "From" header in outgoing INVITE message will be set to anonymous, essentially blocking the Caller ID from displaying.                                                                                                    |
| Anonymous Call Rejection              | Default is <b>NO</b> , if set to <b>YES</b> , the anonymous call will be rejected with busy message.                                                                                                    |
| Check SIP User ID for incoming INVITE | Check the SIP User ID in Request URI. If they don't match, the call will be rejected.                                                                                                    |
| Session Expiration                    | The session timer extension enables SIP sessions to be periodically "refreshed" via a re-INVITE request.  Once the session interval expires, if there is no refresh via a re-INVITE message, the session will be terminated.  Session Expiration is the time (in seconds) at which the session is considered timed out, if no successful session refresh transaction occurs beforehand. The default value is 180 seconds. |
| Min-SE                                | The minimum session expiration (in seconds). Default is <b>90</b> seconds.                                                                                                    |
| Caller Request Timer                  | If selecting " <b>Yes</b> " the device will use session timer when it makes outbound calls if remote party supports session timer.  Default is <b>NO</b> .                                                                                                    |
| Callee Request Timer                  | If selecting "Yes" the phone will use session timer when it receives inbound calls with session timer request.  Default is NO.                                                                                                    |
| Force Timer                           | If selecting "Yes" the device will use session timer even if the remote party does not support this feature. Selecting "No" will allow the device to enable session timer only when the remote party support this feature.  To turn off Session Timer, select "No" for Caller Request Timer, Callee Request Timer, and Force Timer.  Default is NO.                                                                       |
| UAC Specify Refresher                 | As a Caller, select UAC to use the device as the refresher, or UAS to use the Callee or proxy server as the refresher.  Default is <b>Omit</b>                                                                                                    |
| <b>UAS Specify Refresher</b>          | As a Callee, select UAC to use caller or proxy server as                                                                                                    |

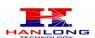

|                      | the refresher, or UAS to use the device as the refresher.  Default is <b>UAC</b> .                                                                                                    |
|----------------------|----------------------------------------------------------------------------------------------------|
| Force INVITE         | Session Timer can be refreshed using INVITE method or UPDATE method.  Select "Yes" to use INVITE method to refresh the session timer.  Default is NO.                                                                                                    |
| Special Feature      | Choose the selection to meet some special requirements from Soft Switch vendors.  Default is <b>standard</b> .                                                                                                    |
| FXS impedance        | Select the impedance of analog telephone connected to phone port                                                                                                    |
| Caller ID Scheme     | select caller ID to suit standard of different area.                                                                                                    |
| Onhook Voltage       | Select onhook voltage to suit standard of different area or PBX.                                                                                                    |
| Polarity Reversal    | Select Polarity Reversal to adapt some call charge/billing system. Default is <b>NO</b> .                                                                                                    |
| Hook Flash Timing    | Time period when the cradle is pressed (Hook Flash) to simulate FLASH. To prevent unwanted activation of the Flash/Hold and automatic phone ring-back, adjust this time value.                                                                                                    |
| Volume Amplification | Voice path volume adjustment.  Rx is a gain level for signals transmitted by FXS  Tx is a gain level for signals received by FXS.  Default = 0dB for both parameters. Loudest volume: +6dB Lowest volume: -6dB.  User can adjust volume of call on either end using the Rx  Gain Level parameter and the Tx Gain Level parameter located on the FXS Port Configuration page.  If call volume is too low when using the FXS port (ie. the ATA is at user site), adjust volume using the Rx Gain Level parameter under the FXS Port Configuration page.  If voice volume is too low at the other end, user may increase the far end volume using the Tx Gain Level parameter under the FXS Port Configuration page. |
| Ring Tones           | This function lets you configure ring tone cadence preferences. User has 10 choices.  The configuration, completed in Distinctive Ring Tones block in the same page, applies to ring tones cadences configured here.                                                                                                    |

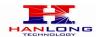

# 6.1.6.5 FXO Port Settings:

| FXO PORT                     |                                                                                                    |
|------------------------------|----------------------------------------------------------------------------------------------------|
| <b>Setting options</b>       | Definitions                                                                                                    |
| <b>Account Active:</b>       | Set to the YES, the account can be available                                                                                                    |
| SIP Server                   | SIP Server's URI or IP address                                                                                                    |
| <b>Outbound Proxy</b>        | SIP Outbound Proxy Server's URI or IP address                                                                                                    |
| SIP transport(Optional)      | Select transport between UDP and TLS, default is UDP                                                                                                    |
| NAT Traversal                | This parameter defines whether the Unicorn 2101 NAT traversal mechanism will be activated or not. If Choosing No, nothing to do. If Choosing No, but send keep-alive, the Unicorn 2101 will periodically (every 20 seconds or so) send a blank UDP packet (with no payload data) to the SIP server to keep the "hole" on the NAT open. If choosing STUN and a STUN server is also specified, then the Unicorn 2101 will behave according to the STUN client specification. Under this mode, the embedded STUN client inside the Unicorn 2101 will attempt to detect if and what type of firewall/NAT it is sitting behind through communication with the specified STUN server. If the detected NAT is a Full Cone, Restricted Cone, or a Port-Restricted Cone, the Unicorn 2101 will attempt to use its mapped public IP address and port in all its SIP and SDP messages. If choosing STUN with no specified STUN server, the Unicorn 2101 will periodically (every 20 seconds or so) send a blank UDP packet (with no payload data) to the SIP server to keep the "hole" on the NAT open.  If choosing UPNP, the embedded UPNP client inside the Unicorn 2101 will attempt to mapping ports with the router by upnp protocol. |
| SIP User ID                  | SIP service subscriber's User ID                                                                                                    |
| Authenticate ID              | SIP service subscriber's Authenticate ID. Can be identical to or different from SIP User ID                                                                                                    |
| <b>Authenticate Password</b> | SIP service subscriber's account password                                                                                                    |
| Name                         | SIP service subscriber's name which will be used for Caller ID display                                                                                                    |
| Use DNS SRV                  | Default is <b>No</b> . If set to Yes the client will use DNS SRV for server lookup                                                                                                    |

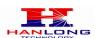

| User ID is phone number            | If the Unicorn 2101 has an assigned PSTN telephone number, this field should be set to "Yes". Otherwise, set it to <b>No</b> . If <b>Yes</b> is set, a "user=phone" parameter will be attached to the "From" hander in SID request.                                                                                                    |
|------------------------------------|----------------------------------------------------------------------------------------------------|
| SIP Registration                   | attached to the "From" header in SIP request  This parameter controls whether the Unicorn 2101 needs to send REGISTER messages to the proxy server. The default setting is <b>Yes</b> .                                                                                                    |
| Unregister On Reboot               | Default is <b>No</b> . If set to <b>Yes</b> , the SIP user will be unregistered on reboot.                                                                                                    |
| Register Expiration                | This parameter allows the user to specify the time frequency (in minutes) the Unicorn 2101refreshes its registration with the specified registrar. The default interval is 6 minutes, The maximum interval is 65535 minutes (about 45 days).                                                                                                    |
| Outgoing Call without Registration | Default is No. If set to "Yes," user can place outgoing calls even when not registered (if allowed by ITSP) but is unable to receive incoming calls.                                                                                                    |
| Local SIP port                     | This parameter defines the local SIP port the Unicorn 2101 will listen and transmit. The default value for FXS port is <b>5060</b> . The default value for FXO port is <b>5062</b> .                                                                                                    |
| Local RTP port                     | This parameter defines the local RTP-RTCP port pair the Unicorn 2101 will listen and transmit. It is the base RTP port for channel 0. When configured, channel 0 will use this port _value for RTP and the port_value+1 for its RTCP; channel 1 will use port_value+2 for RTP and port_value+3 for its RTCP. The default value for FXS port is 5004. The default value for FXO port is 5008. |
| Use random port                    | This parameter, when set to <b>YES</b> , will force random generation of both the local SIP and RTP ports. This is usually necessary when multiple Unicorn 2101 are behind the same NAT.                                                                                                    |
| Refer-To Use Target<br>Contact     | Default is <b>NO</b> . If set to <b>YES</b> , then for Attended Transfer, the "Refer-To" header uses the transferred target's Contact header information.                                                                                                    |
| DTMF Payload Type                  | Sets the payload type for DTMF using RFC2833                                                                                                    |
| DTMF in Audio                      | This parameter specifies the mechanism to transmit DTMF digit in audio which means DTMF is combined in audio signal(not very reliable with low-bit-rate codec), Default is <b>YES</b> .                                                                                                    |
| DTMF via RFC2833                   | This parameter specifies the mechanism to transmit DTMF digit via RTP (RFC2833). Default <b>YES</b> .                                                                                                    |

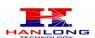

| DTMF via SIP INFO   | This parameter specifies the mechanism to transmit DTMF digit via SIP INFO.  Default is <b>NO</b> .                                                                                                    |
|---------------------|----------------------------------------------------------------------------------------------------|
| Proxy-Require       | SIP Extension to notify SIP server that the unit is behind the NAT/Firewall.                                                                                                    |
| Use NAT IP          | NAT IP address used in SIP/SDP message. Default is ${\bf blank}.$                                                                                                    |
| Preferred Vocoder   | The Unicorn2101 supports up to 5 different Vocoder types including G.711 A-/U-law, G.726 (Supports bit rates 32K), G.723.1, G.729A/B. The user can configure Vocoders in a preference list that will be included with the same preference order in SDP message. The first Vocoder is entered by choosing the appropriate option in "Choice 1". The last Vocoder is entered by choosing the appropriate option in "Choice 6".                                                                                                    |
| Voice Frames per TX | This field contains the number of voice frames to be transmitted in a single packet. When setting this value, the user should be aware of the requested packet time (used in SDP message) as a result of configuring this parameter. This parameter is associated with the first vocoder in the above vocoder Preference List or the actual used payload type negotiated between the 2 conversation parties at run time. e.g., if the first vocoder is configured as G723 and the "Voice Frames per TX" is set to be 2, then the "ptime" value in the SDP message of an INVITE request will be 60ms because each G723 voice frame contains 30ms of audio. Similarly, if this field is set to be 2 and if the first vocoder chosen is G729 or G711 or G726, then the "ptime" value in the SDP message of an INVITE request will be 20ms. If the configured voice frames per TX exceeds the maximum allowed value, the Unicorn 2002 will use and save the maximum allowed value for the corresponding first vocoder choice. The maximum value for PCM is 10(x10ms) frames; for G726, it is 20 (x10ms) frames; for G723, it is 32 (x30ms) frames; for G729/G728, 64 (x10ms) and 64 (x2.5ms) frames respectively. |
| G723 Rate:          | This defines the encoding rate for G723 vocoder. By default, 6.3kbps rate is chosen.                                                                                                    |
| SRTP Mode(Optional) | Enable SRTP mode based on selection. Default is "No".                                                                                                    |
| VAD                 | Default is "No". VAD allows detecting the absence of audio and conserve bandwidth by preventing the                                                                                                    |

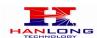

|                         | transmission of "silent packets" over the network.                                                                                                    |
|-------------------------|----------------------------------------------------------------------------------------------------|
| Symmetric RTP           | Default is <b>No</b> . When set to Yes the device will change the destination to send RTP packets to the source IP address and port of the inbound RTP packet last received by the device.                                                                                                    |
| Fax Mode                | Default is <b>T.30</b> (Fax Pass-Through), or T.38 (Auto Detect) FoIP                                                                                                    |
| Fax Tone Detection Mode | Default is <b>Callee</b> . This decides whether Caller or Callee sends out the re INVITE for T.38 or Fax Pass Through.                                                                                                    |
| Jitter Buffer Type      | Select either Fixed or Adaptive based on network conditions.                                                                                                    |
| Jitter Buffer Length    | Select Low, Medium or High based on network conditions.                                                                                                    |
| Dial Plan               | Dial Plan Rules:  1. Accept Digits: 1,2,3,4,5,6,7,8,9,0 , *, #, A,a,B,b,C,c,D,d  2. Grammar: x - any digit from 0-9;  a. xx+ - at least 2 digits number;  b. xx. ?at least 2 digits number;  c. ^ - exclude;  d. [3-5] - any digit of 3, 4, or 5;  e. [147] - any digit 1, 4, or 7;  f. <2=011> - replace digit 2 with 011 when dialing  Example 1: {[369]11   1617xxxxxxx} Allow 311, 611, 911,  and any 10 digit numbers of leading digits 1617  Example 2: {^1900x+   <=1617>xxxxxxxx} Block any  number of leading digits 1900 and add prefix 1617 for any  dialed 7 digit numbers  Example 3: {1xxx[2-9]xxxxxx   <2=011>x+} Allow any  length of number with leading digit 2 and 10 digit-numbers  of leading digit 1 and leading exchange number between  2 and 9; if leading digit is 2, replace leading digit 2 with  011 before dialing.  3. Default: Outgoing - {x+}  Example of a simple dial plan used in a Home/Office in  the US:  { ^1900x.   <=1617>[2-9]xxxxxxx   1[2-9]xx[2-9]xxxxxxx    011[2-9]x.   [3469]11 }  Explanation of example rule (reading from left to right):  ^1900x prevents dialing any number started with 1900  <=1617>[2-9]xxxxxx - allows dialing to local area code  (617) numbers by dialing 7 numbers and 1617 area code  will be added automatically |

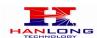

|                       | 1[2-9]xx[2-9]xxxxxx  - allows dialing to any US/Canada Number with 11 digits length 011[2-9]x allows international calls starting with 011 [3469]11 - allow dialing special and emergency numbers 311, 411, 611 and 911 Note: In some cases user wishes to dial strings such as *123 to activate voice mail or other application provided by service provider. In this case * should be predefined inside dial plan feature and the Dial Plan should be: { [x*]+ }. More information can be availabled at Dail Plan Notes. |
|-----------------------|----------------------------------------------------------------------------------------------------|
| Send Anonymous        | If this parameter is set to <b>Yes</b> , the "From" header in outgoing INVITE message will be set to anonymous, essentially blocking the Caller ID from displaying.                                                                                                    |
| Session Expiration    | The session timer extension enables SIP sessions to be periodically "refreshed" via a re-INVITE request.  Once the session interval expires, if there is no refresh via a re-INVITE message, the session will be terminated.  Session Expiration is the time (in seconds) at which the session is considered timed out, if no successful session refresh transaction occurs beforehand. The default value is 180 seconds. Default is 180 seconds.                                                                          |
| Min-SE                | The minimum session expiration (in seconds). Default is <b>90</b> seconds.                                                                                                    |
| Caller Request Timer  | If selecting "Yes" the device will use session timer when it makes outbound calls if remote party supports session timer.  Default is NO.                                                                                                    |
| Callee Request Timer  | If selecting "Yes" the phone will use session timer when it receives inbound calls with session timer request.  Default is NO.                                                                                                    |
| Force Timer           | If selecting "Yes" the device will use session timer even if the remote party does not support this feature. Selecting "No" will allow the device to enable session timer only when the remote party support this feature.  To turn off Session Timer, select "No" for Caller Request Timer, Callee Request Timer, and Force Timer.  Default is NO.                                                                                                    |
| UAC Specify Refresher | As a Caller, select UAC to use the device as the refresher, or UAS to use the Callee or proxy server as the refresher.  Default is <b>Omit</b>                                                                                                    |

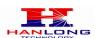

|                                | A O-II                                                                                                    |
|--------------------------------|----------------------------------------------------------------------------------------------------|
| UAS Specify Refresher          | As a Callee, select UAC to use caller or proxy server as the refresher, or UAS to use the device as the refresher. Default is <b>UAC</b> . |
|                                | Session Timer can be refreshed using INVITE method or                                                                                      |
| Force INVITE                   | UPDATE method.  Select " <b>Yes</b> " to use INVITE method to refresh the session                                                          |
| FOICE INVITE                   | timer.                                                                                                    |
|                                | Default is NO.                                                                                                    |
| Send 200 OK Until FXO          | Default No. Check with your PSTN carrier before set to                                                                                     |
| Has Detected Polarity Reversal | Yes                                                                                                    |
| <b>FXO Pick Up Incoming</b>    |                                                                                                    |
| Call After Receive 200         | Default No.                                                                                                    |
| OK Form Server                 | Choose the selection to meet some special requirements                                                                                     |
| Special Feature                | from Soft Switch vendors.                                                                                                    |
|                                | Default is <b>standard</b> .                                                                                                    |
| Caller ID Minimum RX           | An adjustable value for the Caller ID signal to help this                                                                                  |
| Level (dB)                     | device to recognize Caller ID from different networks. (-50 -0dB. Default -30dB)                                                           |
| Caller ID Scheme               | select caller ID to suit standard of different area.                                                                                       |
|                                | According to customer's choice CID information will be                                                                                     |
|                                | transferred from PSTN network to VoIP network using following rules:                                                                       |
|                                | via SIP from - PSTN CID is in the SIP From field                                                                                           |
| Caller ID Transport            | 2. via P-Asserted-Identity - SIP From field uses the                                                                                       |
| Туре                           | pre-configured account user Id. PSTN CID is in the P-Asserted-Identity field                                                               |
|                                | 3. Send anonymous - SIP From field uses "anonymous".                                                                                       |
|                                | PSTN CID is put in the P-Asserted-Identity field                                                                                           |
|                                | 4. Disable - PSTN CID will not be sent. SIP From field                                                                                     |
|                                | uses the pre-configured account user ID  Voice path volume adjustment.                                                                     |
|                                | Rx is a gain level for signals transmitted by FXS                                                                                          |
|                                | Tx is a gain level for signals received by FXS.                                                                                            |
|                                | Default = 0dB for both parameters. Loudest volume: +6dB Lowest volume: -6dB.                                                               |
| Volume Amplification           | User can adjust volume of call on either end using the Rx                                                                                  |
|                                | Gain Level parameter and the Tx Gain Level parameter                                                                                       |
|                                | located on the FXS Port Configuration page.                                                                                                |
|                                | If call volume is too low when using the FXS port (ie. the ATA is at user site), adjust volume using the Rx Gain                           |
|                                |                                                                                                    |

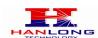

|                                                  | Level parameter under the FXS Port Configuration page.  If voice volume is too low at the other end, user may increase the far end volume using the Tx Gain Level parameter under the FXS Port Configuration page.                                                               |
|--------------------------------------------------|----------------------------------------------------------------------------------------------------|
| PSTN AC Termination                              | You can select the AC termination by Country or by Impedance.                                                                                                    |
| Current Disconnect                               | Set it to "Yes" of the traditional PBX you are using with ATA/Gateway uses this method for signaling call termination. Default is No.                                                                                                    |
| Current Disconnect<br>Threshold(ms)              | A configurable period of time in which the FXS port will drop off voltage on the line to indicate to the local party that the call is disconnected from the remote side. (100-800 ms. Default 100 ms)                                                                            |
| Enable PSTN Disconnect Tone Detection            | If set to Yes, arrived Busy Tone is used as the disconnect signal.                                                                                                    |
| PSTN Disconnect Tone                             | This configuration should be configured by the VoIP service provider. Some country use single frequency tone to signal PSTN disconnection, some country use double frequency tone. This setting can be configured to suit the telephone company's standard in different country. |
| Enable Polarity Reversal Disconnect              | If set to Yes, the Polarity Reversal is used as the disconnect signal.                                                                                                    |
| Enable Terminate Call After PSTN Silence Timeout | If set Yes, the device terminate the call when Silence timer expire.                                                                                                    |
| <b>PSTN Silence Timeout</b>                      | Silence timer value, default is 60 minutes.                                                                                                    |
|                                                  | You have two options:                                                                                                    |
|                                                  | If choose Power off mode, the fxs will connect to the                                                                                                    |
| Life Line Mode                                   | PSTN only when power off.  If choose auto mode, device will connect to PSTN when VOIP is not working.                                                                                                    |
| Min Delay Before Dial PSTN(ms)                   | Default is 500ms. This needs to be equal to or greater than the Current Disconnect threshold setting. Once the threshold is reached the gateway can dial out. This parameter should only be used if there are PSTN line detection issues.                                        |
| DTMF Digit Volume(dB)                            | Default value is 11dB.                                                                                                    |
| DTMF Digit<br>Length(x10ms)                      | Digit length and Dial Pause are port digit dialing configurations; FXO needs to dial out digits for VOIP to PSTN 1 stage calls, and unconditional call forward to PSTN, and route to PSTN. Digit Length is the play time                                                         |
|                                                  |                                                                                                    |

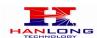

|                           | for each digit.  Note: In order to receive the caller ID information, the delay should be set to a value larger than the delay required to complete the PSTN caller ID delivery.  Please note that the value will be multiplied by 10ms. |
|---------------------------|----------------------------------------------------------------------------------------------------|
| DTMF Dial<br>Pause(x10ms) | Dial pause is the time between 2 digits for the same scenario as explained above.  Please note that the value will be multiplied by 10ms.                                                                                                |
| Stage Method(1/2)         | This configuration is applicable for VoIP to PSTN calls and indicates one or two stage dialing methods.                                                                                                    |

## 6.1.7 Saving the Configuration Changes

Once a change is made, users should click on the "SaveSet" button in the Configuration page, as follow:

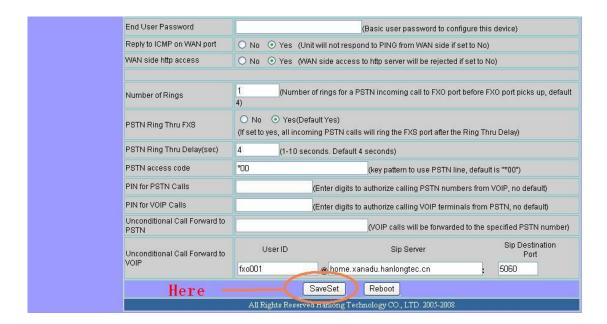

The Unicorn 3112 will then display the following screen to confirm that the changes have been saved. Please allow 5 to 10 seconds before rebooting the device.

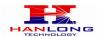

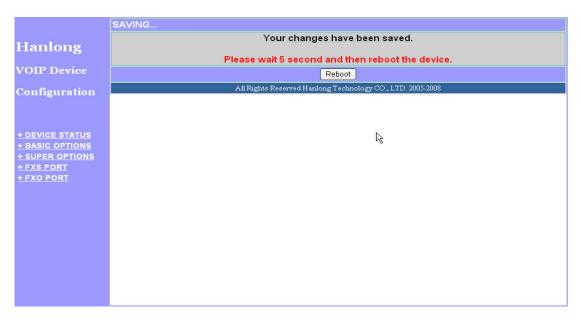

#### 6.1.8 Rebooting the Unicorn 3112

You can reboot the Unicorn 3112 by clicking on the "Reboot" button after each update to the configuration page. Alternatively, you can reboot by unplugging the power supply of the Unicorn 3112 and then powering it on again. If your Unicorn 3112 ever becomes "stuck" or un-responsive, you can unplug the power supply to reboot it. Frequent rebooting by unplugging the power supply is not recommended and should not be necessary.

## 6.2. Configuring Unicorn 3112 via Voice Prompt

#### 6.2.1 DHCP Mode

Follow section 5.1 with voice menu option 01 to enable Unicorn 3112 to use DHCP

#### 6.2.2 Static IP Mode

Follow section 5.1 with voice menu option 01 to enable Unicorn 3112 to use STATIC IP mode, then use option 02, 03, 04 to set up Unicorn 3112's IP, Subnet Mask, Gateway respectively.

## 6.3. Configuration through a Central Server

Unicorn 3112 devices can be automatically configured from a central provisioning system.

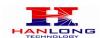

When Unicorn 3112 boots up, it will send TFTP or HTTP request to download configuration files. There are two configuration files, one is "cfg.txt" and the other is "cfg001fc1xxxxxxx", where "001fc1xxxxxxx" is the MAC address of the Unicorn 3112.

For more information regarding configuration file format, please refer to the related technical documentation.

The configuration file can be downloaded via TFTP or HTTP from the central server. A service provider or an enterprise with large deployment of Unicorn 3112s can easily manage the configuration and service provisioning of individual devices remotely and automatically from a central server. The central provisioning system uses enhanced (NAT friendly) TFTP or HTTP (thus no NAT issues) and other communication protocols to communicate with each individual Unicorn 3112 for firmware upgrade, etc.

#### 7. SOFTWARE UPGRADE

To upgrade software, Unicorn 3112 can be configured with a TFTP server where the new code image is located. The TFTP upgrade can work in either static IP or DHCP mode using private or public IP address. It is recommended to set the TFTP server address in either a public IP address or on the same LAN with the Unicorn 3112.

There are two ways to set up the TFTP server to upgrade the firmware, namely through voice menu prompt or via the Unicorn 3112's Web configuration interface. To configure the TFTP server via voice prompt, follow section 5.1 with option 13, once set up the TFTP IP address, power cycle the ATA, the firmware will be fetched once the ATA boots up.

To configure the TFTP server via the Web configuration interface, open up your browser to point at the IP address of the Unicorn 3112. Input the admin password to enter the configuration screen. From there, enter the TFTP server address in the designated field towards the bottom of the configuration screen.

Once the TFTP server is configured, please power cycle the Unicorn 3112.

TFTP process may take as long as 1 to 2 minutes over the Internet or just 20+ seconds if it is performed on a LAN. Users are recommended to conduct TFTP upgrade in a controlled LAN environment if possible. For those who do not have a local TFTP server, Hanlong technology provides a NAT-friendly TFTP server on the public Internet for firmware upgrade. Please check the Service section of Hanlong's Web site to obtain this TFTP server's IP address.

#### **NOTES:**

When Hanlong ATA boot up, it will send TFTP or HTTP request to download configuration files, there are two configuration files, one is "cfg.txt" and the other is "cfg001fc1xxxxxx", where "001fc1xxxxxx" is the MAC address of the Unicorn 3112. These two files are for initial automatically provisioning purpose only, for normal TFTP or HTTP firmware upgrade,

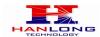

the following error messages in a TFTP or HTTP server log can be ignored.

## 8. RESTORE FACTORY DEFAULT SETTINGS

#### Warning:

Restoring to the factory default settings will delete all configuration information of the device.

Steps to follow in restoring to factory default settings:

- a) Press "\*\*\*" or for voice prompt.
- b) Enter "99" and then you will hear the voice prompt "Reset".
- c) Enter the number "862584658050". A "click" sound will be heard.
- d) Wait for 15 seconds.

The device is now restored to the factory default setting.

## 9. TECHNICAL SUPPORT CONTACT

Email: Support@mail.hanlongtek.com